*CNC Programming* product family.....

*"CNC Programming: Basics & Tutorial Textbook"*

*"CNC Programming: Reference Book"*

*"CNC Programming: Workbook"*

*"CNC Programming: Workbook - Instructor Edition"*

*"CNC Programming: Basics & Tutorial"*

*"CNC Programming: Basics & Tutorial Textbook"*

This book is an introduction to G-Code CNC programming. This book starts out explaining the basics in CNC programming along with practical information and explanation of code. Included in this book are four part tutorials with G-Code explanations for milling and lathes.

## *"CNC Programming: Reference Book"*

ng: Workbook"<br>Sample: "Workbook"<br>Sample: "Workbook"<br>The Correlation"<br>Sample: Basics & Tutorial Textbook"<br>Translation to G-Code CNC programming. This book starts out explane<br>In the Sample with practical information and expl This book has sections taken from *"CNC Programming: Basics & Tutorial Textbook"* as a refresher to programming. This book has reference information that the CNC Programmer will need on day to day work in the CNC programming area. This book has simple charts and formulas that will be the most valuable reference book in your toolbox.

*"CNC Programming: Workbook"*

This book has study questions, G-Code applications, and projects that aide in the understanding of CNC Programming. This workbook ties in parts from the *"CNC Programming: Basics & Tutorial Textbook" & "CNC Programming: Reference Book".*

*"CNC Programming: Basics & Tutorial"*

This book is the original work by the author which has basic CNC Programming concepts of only milling applications. The book is has been replaced by the *"CNC Programming: Reference Book"* and will no longer be updated. This book has basic information about milling programming.

Thank you for your interest in my products.

Sincerely,

Michael J Peterson

# **CNC Programming**

CNC Programming<br>Beginning Basics of G-Code<br>Textbook Beginning Basics of G-Code

**Textbook** 

# **Table of Contents**

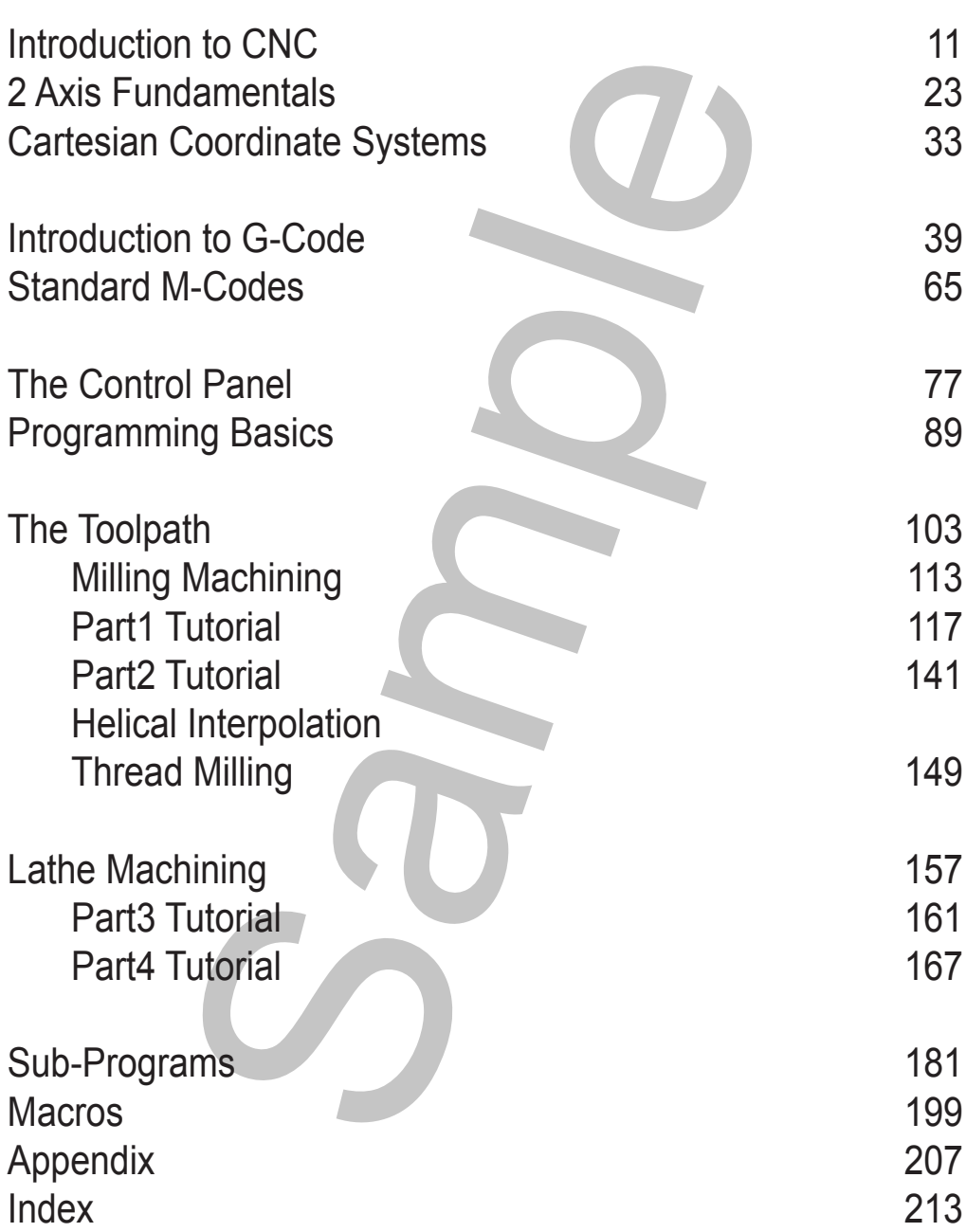

# Introduction to CNC **Introduction to CNC**

### CNC From Wikipedia, the free encyclopedia

The abbreviation **CNC** stands for **computer numerical control**, and refers specifically to a computer "controller" that reads G-code instructions and drives a machine tool, a powered mechanical device typically used to fabricate components by the selective removal of material. CNC does numerically directed interpolation of a cutting tool in the work envelope of a machine. The operating parameters of the CNC can be altered via software load program.

CNC was preceded by NC (Numerically Controlled) machines, which were hard wired and their operating parameters could not be changed. NC was developed in the late 1940s and early 1950s by John T. Parsons in collaboration with the MIT Servomechanisms Laboratory. The first CNC systems used NC style hardware, and the computer was used for the tool compensation calculations and sometimes for editing.

 Punched tape continued to be used as a medium for transferring G-codes into the controller for many decades after 1950, until it was eventually superseded by RS232 cables, floppy disks, and now is commonly tied directly into plant networks. The files containing the G-codes to be interpreted by the controller are usually saved under the .NC extension. Most shops have their own saving format that matches their ISO certification requirements.

The introduction of CNC machines radically changed the manufacturing industry. Curves are as easy to cut as straight lines, complex 3-D structures are relatively easy to produce, and the number of machining steps that required human action has been dramatically reduced.

With the increased automation of manufacturing processes with CNC machining, considerable improvements in consistency and quality have been achieved with no strain on the operator. CNC automation reduced the frequency of errors and provided CNC operators with time to perform additional tasks. CNC automation also allows for more flexibility in the way parts are held in the manufacturing process and the time required to change the machine to produce different components.

bricate components by the selective removal of material. CNC does<br>not of a cutting tool in the work envelope of a machine. The operationed for a cutting tool in the work envelope of a machine. The perationed terred via sof In a production environment, a series of CNC machines may be combined into one station, commonly called a "cell", to progressively machine a part requiring several operations. CNC machines today are controlled directly from files created by CAM software packages, so that a part or assembly can go directly from design to manufacturing without the need of producing a drafted paper drawing of the manufactured component. In a sense, the CNC machines represent a special segment of industrial robot systems, as they are programmable to perform many kinds of machining operations (within their designed physical limits, like other robotic systems). CNC machines can run over night and over weekends without operator intervention. Error detection features have been developed, giving CNC machines the ability to call the operator's mobile phone if it detects that a tool has broken. While the machine is awaiting replacement on the tool, it would run other parts it is already loaded with up to that tool and wait for the operator. The ever changing intelligence of CNC controllers has dramatically increased job shop cell production. Some machines might even make 1000 parts on a weekend with no operator, checking each part with lasers and sensors.

## *Introduction to CNC*  **Types of instruction**

A line in a G-code file can instruct the machine tool to do one of several things.

## **Movements**

motion for a controller is to move the machine tool along a linear p<br>e machine tools can only do this in XY, and have to accept change<br>further axes of rotation to control the orientation of the cuter, and<br>with the XYZ moti The most basic motion for a controller is to move the machine tool along a linear path from one point to another. Some machine tools can only do this in XY, and have to accept changes in Z separately. Some have two further axes of rotation to control the orientation of the cutter, and can move them simultaneously with the XYZ motion. Lately 4 and 5 axis machines have become popular. The 2 additional axis allow for the work surface or medium to be rotated around X and Y. For example, a 4-axis machine can move the tool head in XY and Z directions, and also rotate the medium around the X or Y axis, similar to a lathe. This is called the A or B axis in most cases.

All motions can be built from linear motions if they are short and there are enough of them. But most controllers can interpolate horizontal circular arcs in XY.

Lately, some controllers have implemented the ability to follow an arbitrary curve (NURBS), but these efforts have been met with skepticism since, unlike circular arcs, their definitions are not natural and are too complicated to set up by hand, and CAM software can already generate any motion using many short linear segments.

With the advent of the vortech router cnc quad drive system which utilizes four (bidirectional) motors and drive, users are able to achieve greater speeds and accuracy.

## **Drilling**

A tool can be used to drill holes by pecking to let the swarf out. Using an internal thread cutting tool and the ability to control the exact rotational position of the tool with the depth of cut, it can be used to cut screw threads.

## **Drilling cycles**

A drilling cycle is used to repeat drilling or tapping operations on a workpiece. The drilling cycle accepts a list of parameters about the operation, such as depth and feed rate. To begin drilling any number of holes to the specifications configured in the cycle, the only input required is a set of coordinates for hole location. The cycle takes care of depth, feed rate, retraction, and other parameters that appear in more complex cycles. After the holes are completed, the machine is given another command to cancel the cycle, and resumes operation.

## **Parametric programming**

A more recent advancement in CNC interpreters is support of logical commands, known as parametric programming. Parametric programs incorporate both G-code and these logical constructs to create a programming language and syntax similar to BASIC. Various manufacturers refer to parametric programming in brand-specific ways. For instance, Haas refers to parametric programs as macros. GE Fanuc refers to it as Custom Macro A & B, while Okuma refers to it as User Task 2. The programmer can make if/then/else statements, loops, subprogram calls, perform various arithmetic, and manipulate variables to create a large degree of freedom within one program. An entire product line of different sizes can be programmed using logic and simple math to create and scale an entire range of parts, or create a stock part that can be scaled to any size a customer demands.

Parametric programming also enables custom machining cycles, such as fixture creation and bolt circles. If a user wishes to create additional fixture locations on a work holding device, the machine can be manually quided to the new location and the fixture subroutine called. The machine will then drill and form the patterns required to mount additional vises or clamps at that location. Parametric programs are also used to shorten long programs with incremental or stepped passes. A loop can be created with variables for step values and other parameters, and in doing so remove a large amount of repetition in the program body.

used to shorten long programs with incremental or stepped passe<br>bersor step values and other parameters, and in doing so remove<br>program body.<br>features, a parametric program is more efficient than using CAD/C.<br>e brevity of Because of these features, a parametric program is more efficient than using CAD/CAM software for large part runs. The brevity of the program allows the CNC programmer to rapidly make performance adjustments to looped commands, and tailor the program to the machine it is running on. Tool wear, breakage, and other system parameters can be accessed and changed directly in the program, allowing extensions and modifications to the functionality of a machine beyond what a manufacturer envisioned.

There are three types of variables used in CNC systems: Local variable, Common variable, and System variable. Local variable is used to hold data after machine off preset value. Common variable is used to hold data if machine switch off does not erase form data. The System variable this variable used system parameter this cannot use direct to convert the common variable for example Tool radius, Tool length and tool height to be measured in mm or inches.

## *Introduction to CNC*

There are other codes; the type codes can be thought of like registers in a computer

- X absolute position
- Y absolute position
- Z absolute position
- A position (rotary around X)
- B position (rotary around Y)
- C position (rotary around Z)
- U Relative axis parallel to X
- V Relative axis parallel to Y
- W Relative axis parallel to Z
- M code (otherwise referred to as a "Miscellaneous" function")
- **F** feed rate
- S spindle speed
- N line number
- R Arc radius or optional word passed to a subprogram/canned cycle
- P Dwell time or optional word passed to a subprogram/canned cycle
- T Tool selection
- I Arc data X axis
- J Arc data Y axis.
- n (rotary around X)<br>
n (rotary around Y)<br>
n (rotary around Y)<br>
n (rotary around Y)<br>
e axis parallel to X<br>
de axis parallel to X<br>
deserting the axis and the control word passed to a subprogram/canned cycle<br>
the speed<br>
tius • K Arc data Z axis, or optional word passed to a subprogram/canned cycle
- D Cutter diameter/radius offset
- H Tool length offset

## **Fundamentals of G-Code**

 G-Code programming is a very simple programming language. When we were kids, we used to and may still do connect the dot puzzle games. G-code works *exactly* on the same principle. It takes two simple concepts to understand G-code programming, *connect-the-dots* and the *number line*.

# and the divine of Code programming, connect-the-dots and the numeration of the numeration of the divine term of the divine term of the divine term of the divine term of the divine term of the samply the measurement of unit **Connect-the-dots** We can draw something very simply by connecting the dots. We do not think about it, but we are creating something tangible in the 2-axis world.

## **The Number Line**

The number line is simply the measurement of units. Let's look at this number line:

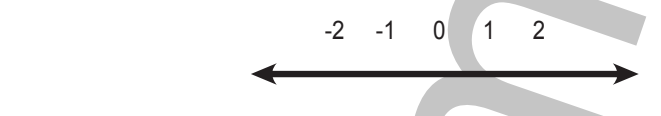

In a straight line numbers either get bigger or smaller from Zero. Machining, along with G-Code programming, uses both sides of Zero.

## **Signs +/ -**

The Plus (+) sign and the Minus (-) sign are very important in machining. In machining we can also call them Positive or Negative respectively. We use these signs in two situations; location and direction.

## **Location**

They signify what side of Zero a number is on, we can say this is a location indicator; Left for Minus and Right for Positive respectively from Zero.

## **Direction**

These signs also are used as a tool to tell us which direction to move; Left for Minus and Right for Positive.

## **Standard G-Codes - Mill**

The G-Codes are what tell the machine to do with positional reference. This is just a simple reference to what standard G-Codes do.

G0 or G00 – Rapid Movement

The fastest the Machine can go to the next defined position. If moving in multiple axis, each axis will move as fast as they can independently of one another until it reaches it's defined end points.

## G1 or G01 – Linear Movement

A straight line move with a speed defined by an F. If moving in multiple axes, the machine will move proportionally in each axis until it reaches its defined end position.

G2 or G02 – Interpolation Clockwise A circular movement in 2 axis. Will create an arc to a specified radius defined by R or I/J.

G3 or G03 - Interpolation Counter Clockwise A circular movement in 2 axis. Will create an arc to a specified radius defined by R or I/J.

G4 or G04 – Dwell

Machine will dwell once reached position to a user defined time, P.

## G9 or G09 - Exact Stop/Exact Position

Machine will not traverse to next line of code until it positions exactly to position.

- G10 Data Setting
- G17 XY plane selection
- G18 ZX plane selection
- G19 YZ plane selection
- G<sub>20</sub> Machine in inch
- G21 Machine in MM

G28 - Return to Reference Position Normally machine home.

G30 - Return to  $2^{nd}$  reference position Normally pallet changing/tool change home if different than machine home.

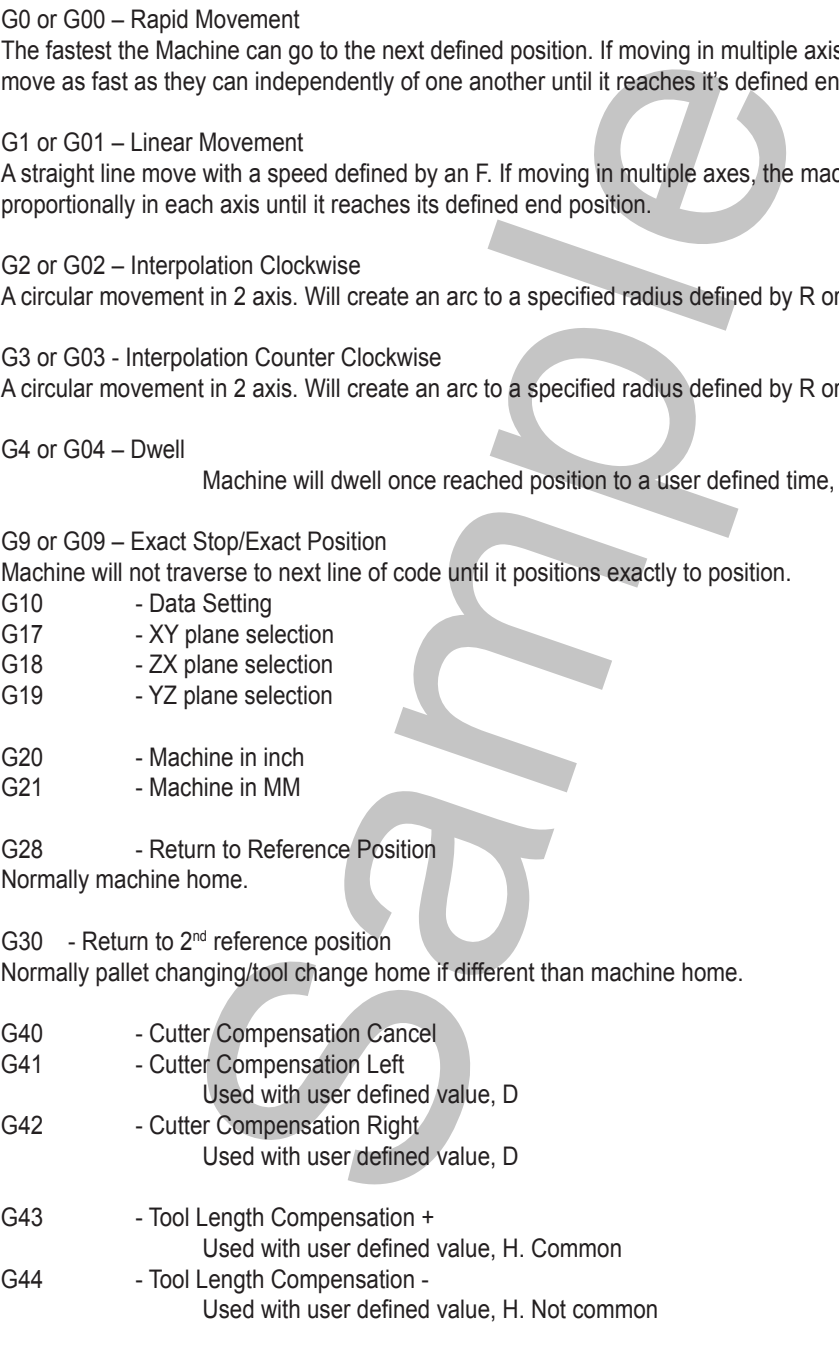

G49 - Tool Length Compensation Cancel

## **Part1 Tutorial**

This is a sample part tutorial to begin basic milling programming. Included is a sample print, Part1, and a G-Code program to make the part.

The following is a detailed explanation of a standard Fanuc programmed part.

This program is a Milling program, programmed to the side of the tool.

The Part Zero for programming purposes of this part are:

 X0 = Left Edge of Part Y0 = Bottom Edge of Part Z0= Top of Part

\* Refer to print on following page.

gram to make the part.<br>
detailed explanation of a standard Fanuc programmed part.<br>
Milling program, programmed to the side of the tool.<br>
arong amming purposes of this part are:<br>
and the tool.<br>
Fraction in Edge of Part<br>
Fan \*\*\*All Feeds and Spindle speeds and reference information are from the book *"CNC Programming - Reference Book"*

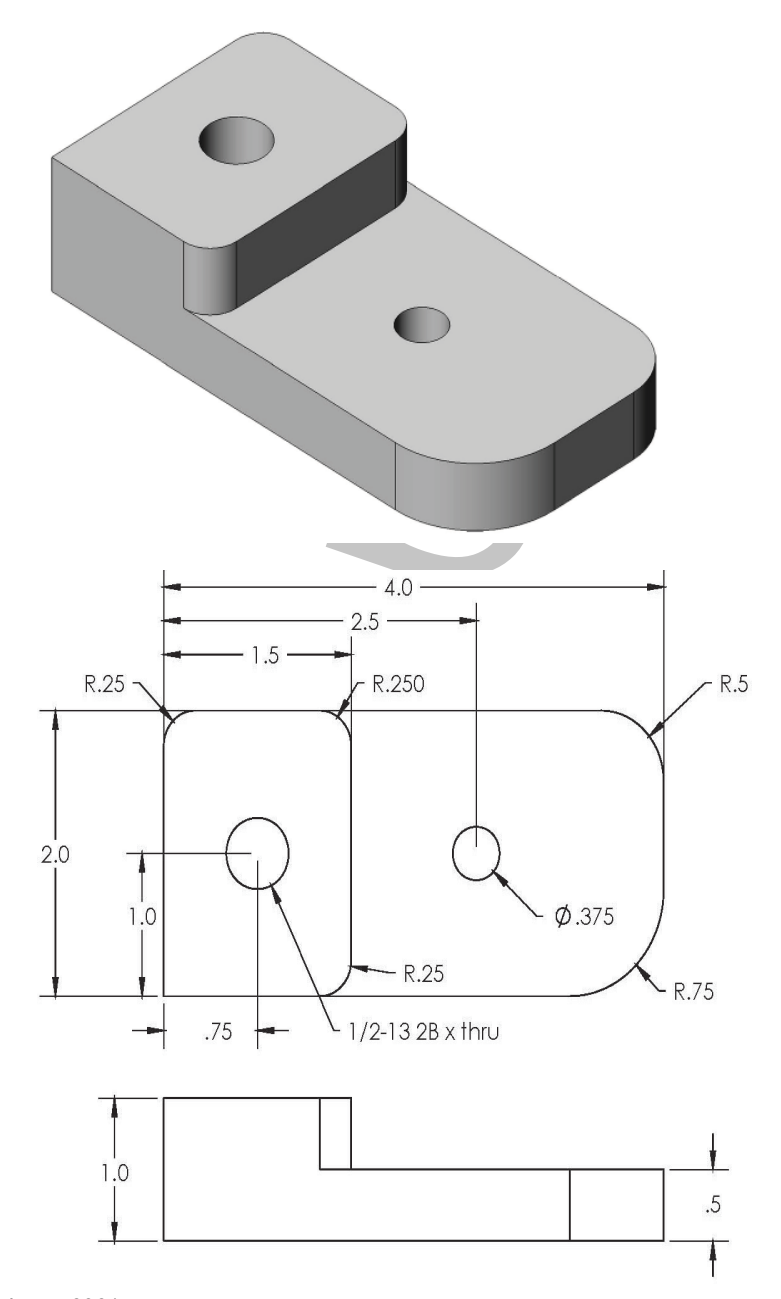

Material: Aluminum 6061

## **G-Code Program**

G1G40Y-1.

```
Sample 
%
O0001(PROGRAM#)
(PROGRAM NAME - PART1)
(SAMPLE PART)
N1( 1" FLAT ENDMILL TOOL )
T1M6
M1
N100G0G90G54X-1.Y0.S3056M3
G43H1Z.1M8T2
(PROFILE)
G1Z-1.F24.4
G41D51X-.5
Y1.75
G2X.25Y2.5I.75
G1X3.5
G2X4.5Y1.5J-1.
G1Y.75
G2X3.25Y-.5I-1.25
G1X0.
G2X-.5Y0.J.5
G1G40X-1.
G0Z.1
(FINISH WALL STEP3)
X1.25Y4.5
G1Z - .5G41D51Y4.
G2X3.5Y1.75J-2.25
G1Y.25
G2X1.25Y-2.I-2.25
G1G40Y-2.5
G0Z.1
(FINISH WALL STEP 2)
Y3.75
G1Z-.5G41D51Y3.25
G2X2.75Y1.75J-1.5
G1Y.25
G2X1.25Y-1.25I-1.5
G1G40Y-1.75
G0Z.1
(FINISH WALL)
Y3.
G1Z - .5G41D51Y2.5
G2X2.Y1.75J-.75
G1Y.25
G2X1.25Y-.5I-.75
                            G0Z.1M9
                            G91G28Z0M19
                            M1
                            N2(5/8 SPOT DRILL TOOL )
                            (1/2-13)T2M6
                            M1
                            N200G0G90G54X.75Y1.S2500M3
                            G43H2Z.1M8T3
                            G98G81Z-.25R.1F10.
                            (.375 DIAMETER)
                            X2.5Z-.6875R-.4
                            G80Z.1M9
                            G91G28Z0M19
                            M1
                            N3( 27/64 DRILL TOOL)
                            (1/2-13 DRILL)
                            T3M6
                            M1
                            N300G0G90G54X.75Y1.S2264M3
M30
                            G43H3Z.1M8T4
                            G98G83Z-1.2267R.1Q.2109F9.
                            G80Z.1M9
                            G91G28Z0M19
                            M1
                            N4(1/2-13 CUT TAPRH TOOL )
                            T4M6
                            M1
                            N400G0G90G54X.75Y1.S130M3
                            G43H4Z.1M8T5
                            G84Z-1.35R.1F10.
                            G80Z.1M9
                            G91G28Z0M19
                            M<sub>1</sub>
                                                         N5( #U DRILL TOOL, .368)
                                                         (.375 DRILL)
                                                         T5M6
                                                         M1
                                                         N500G0G90G54X2.5Y1.S2595M3
                                                         G43H5Z.1M8T6
                                                         G98G83Z-1.2106R-
                                                         .4Q.184F10.4
                                                        G80Z.1M9
                                                         G91G28Z0M19
                                                        M<sub>1</sub>
                                                         N6(.375 REAMER TOOL, .375)
                                                        (.375 REAM)
                                                         T6M6
                                                         M1
                                                         N600G0G90G54X2.5Y1.S1000M3
                                                         G43H6Z.1M8T1
                                                         G98G85Z-1.2R-.4F10.
                                                         G80Z.1M9
                                                         G91G28Z0M19
                                                         G28Y0
                                                         %
```